## **FOROS**

Na aula virtual hai varios foros, cada un deles ten unha función:

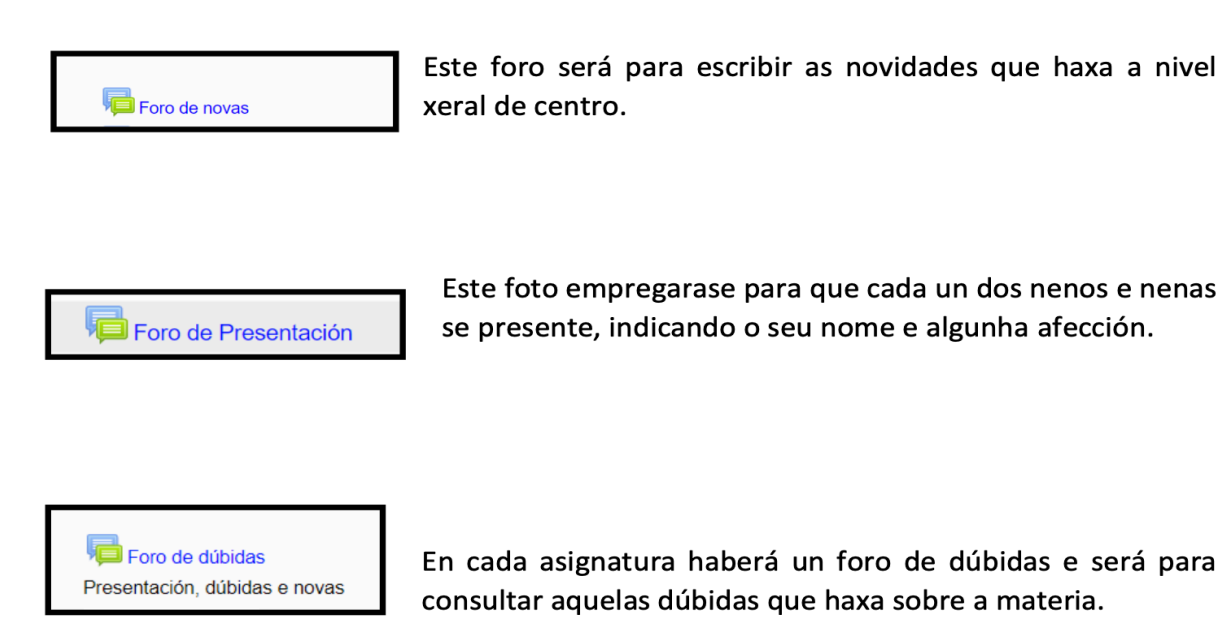

Para comentar no foro hai dúas formas:

## **A PRIMEIRA FORMA:**

1. Engadindo un tema de discusión:

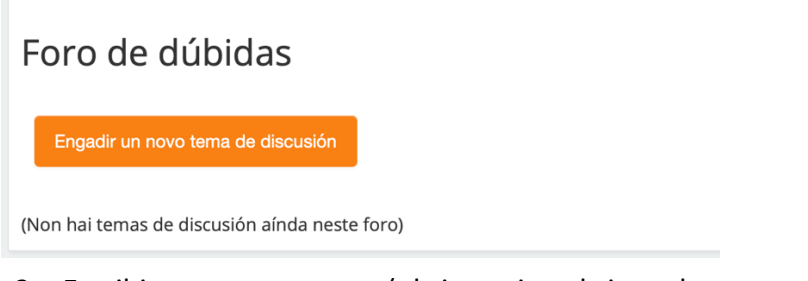

2. Escribir tema e mensaxe (obrigatorio cubrir os dous apartados )

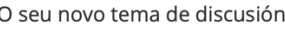

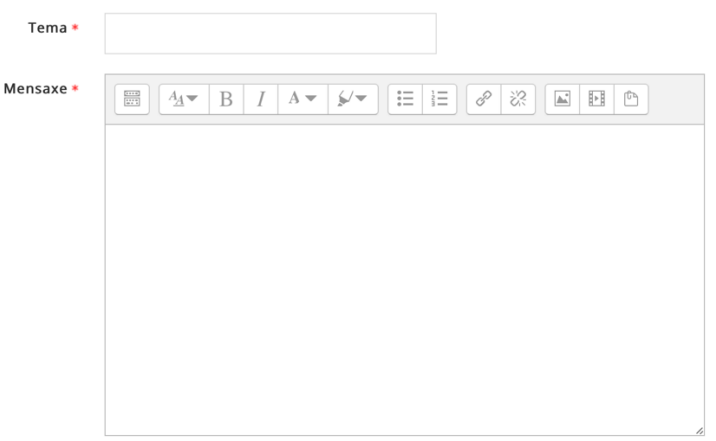

## 3. Comentar no foro.

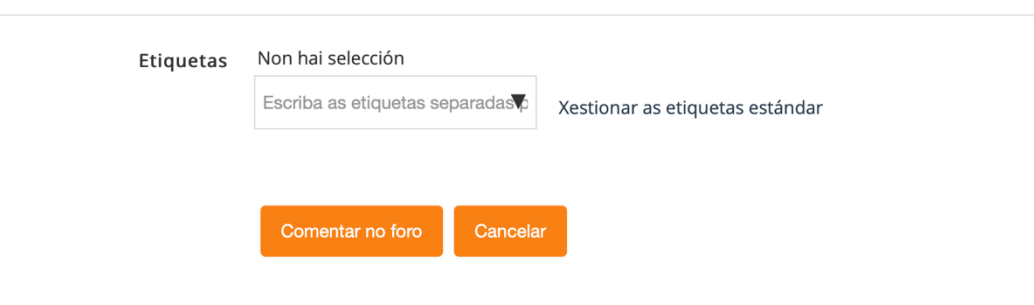

Neste formulario hai campos obrigatorios marcados con \*

## A SEGUNDA FORMA SERÍA RESPONDENDO A UN TEMA DE DISCUSIÓN CREADO.

1- Entrar no foro e premer na disución que se desexa.

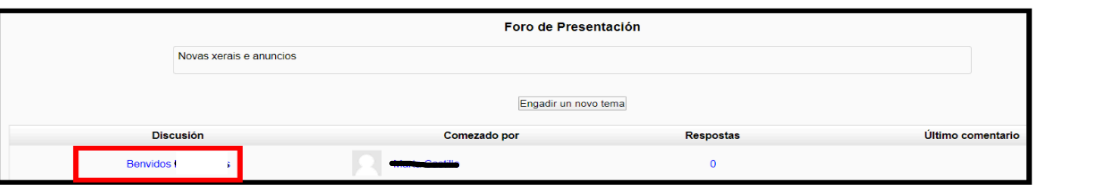

2- A continuación, búscase a mensaxe que se quere respotar e prémese na opción **RESPONDER** 

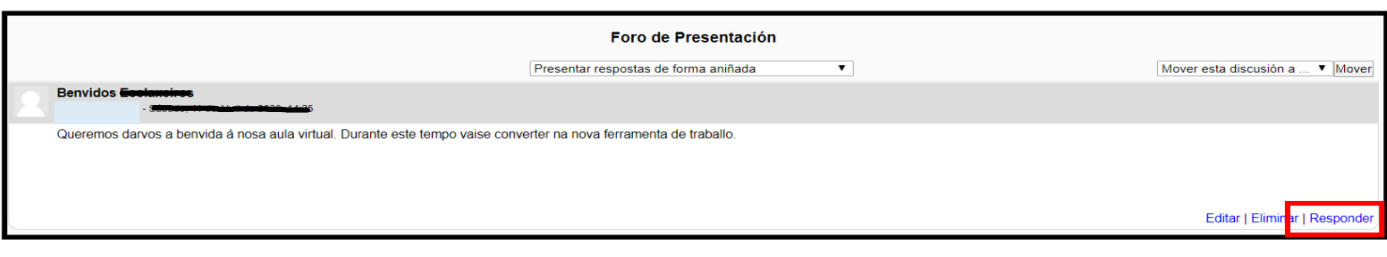

Escríbese a resposta desexada e prémese na opción de COMENTAR NO  $3-$ **FORO** 

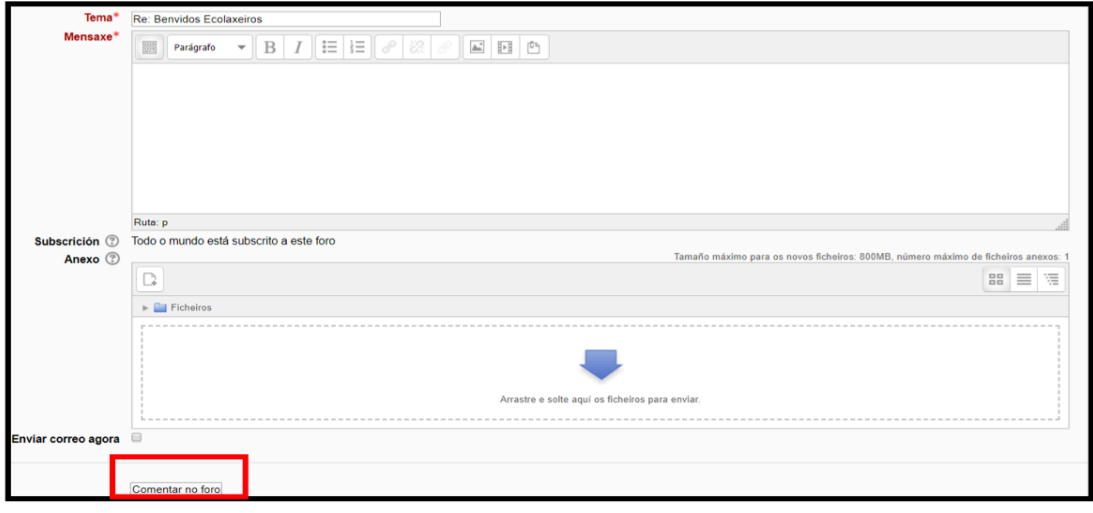